# WIX

# Using ABA WIX site

The ABA site is powered by WIX a website building tool. You're here so you are already using it. But, did you know you can also have it on your phone? Or tablet?

# Use the WIX app to stay up to date

- Download WIX from the
- WIX logo will appear on your phone
- 
- Use the code: DOMALR

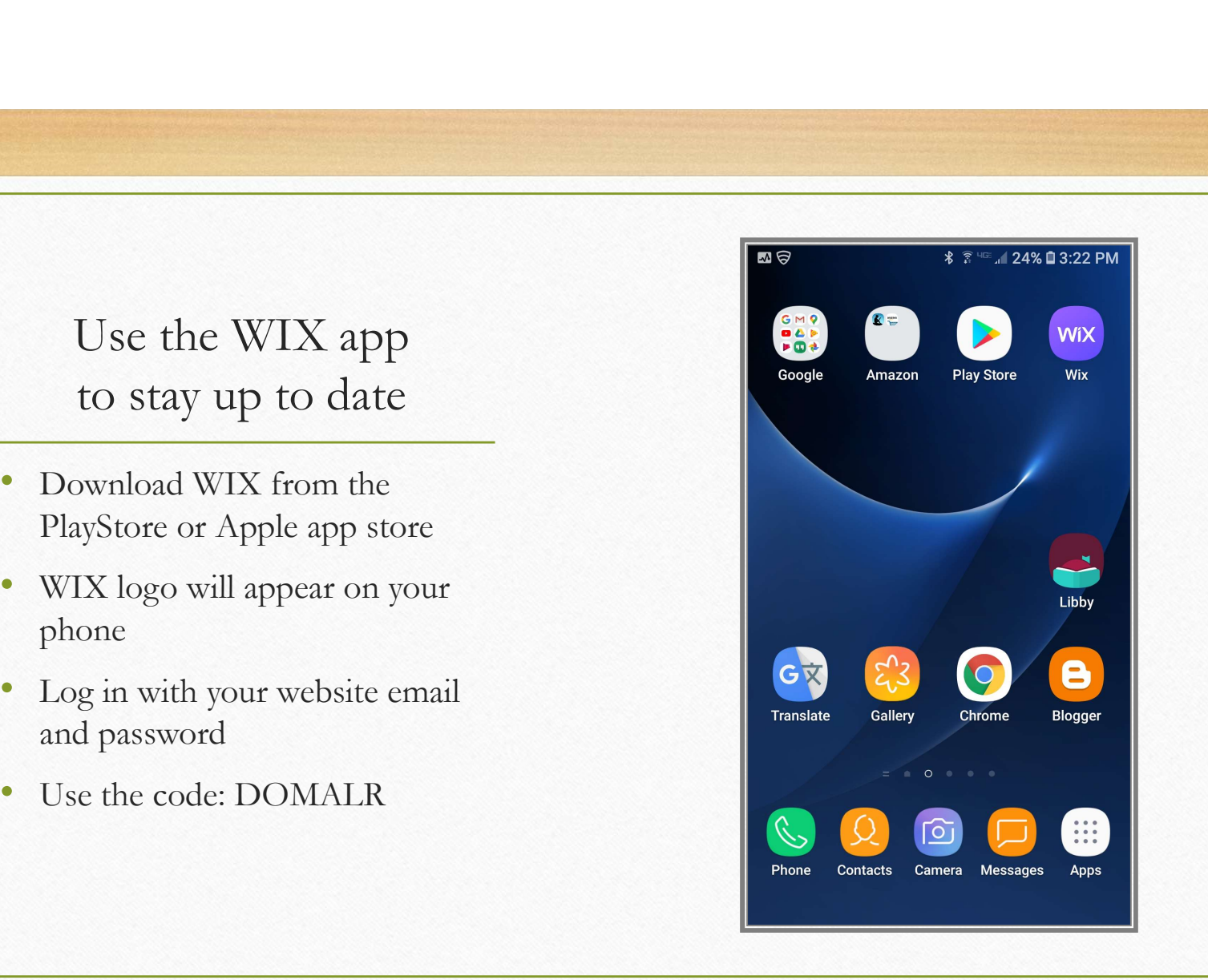

- This is what you see when you
- Click the logo to go directly to the member view
- 

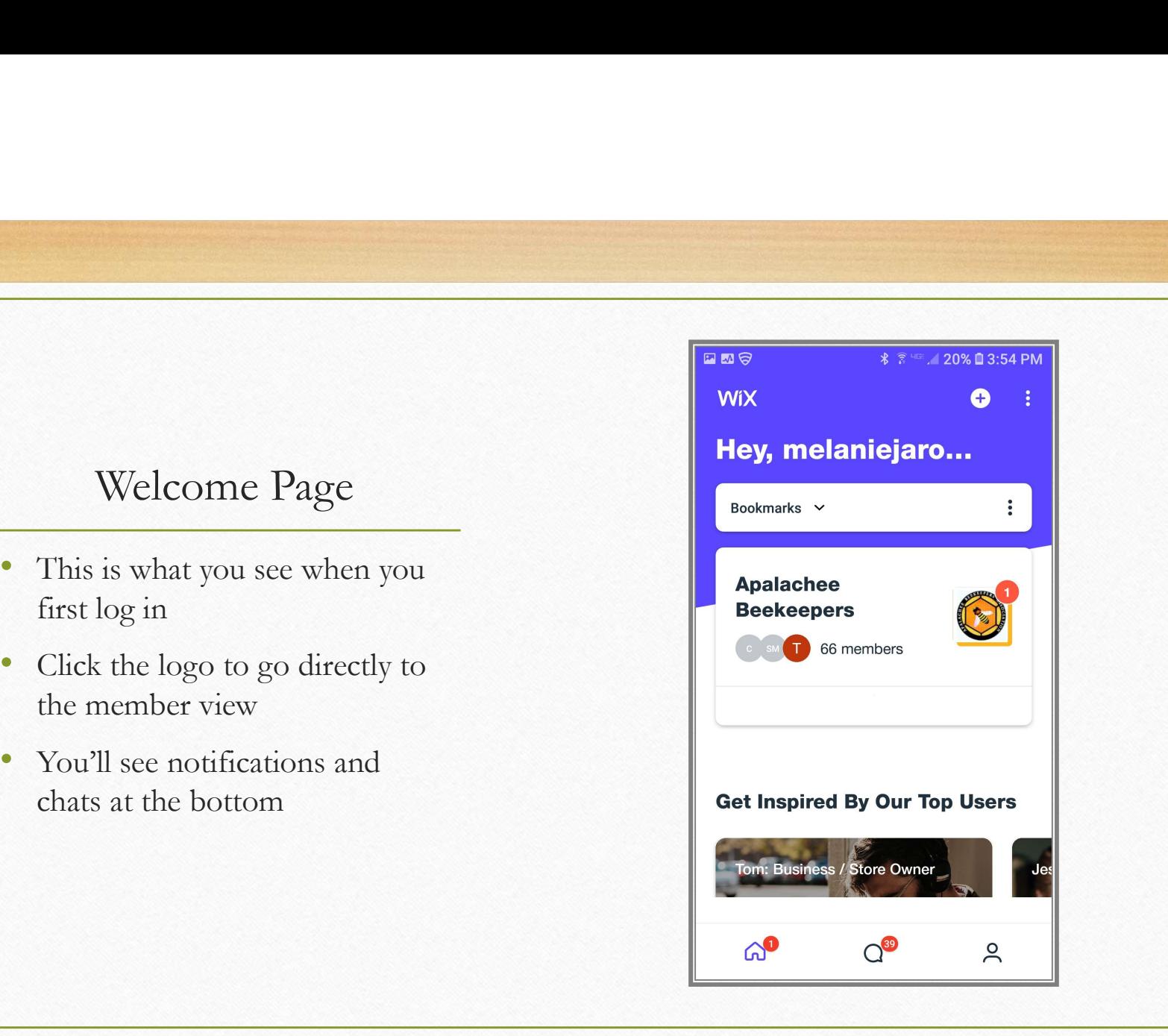

# Use the homepage to navigate<br>e ABA site on your phone/tablet the ABA site on your phone/tablet • Announcements – we'll post urgent messages here<br>• Announcements – we'll post urgent messages here<br>• Scoll down this page to message ABA or visit the full website<br>• Forum<br>• Members list (of website) • Scall down this page to message ABA or visit the full website • Announcements – we'll post urgent messages here • Forum • Members list (of website)<br>• Forum • Members list (of website)<br>• Forum • Members list (of website) Use the homepage to navigate<br>the ABA site on your phone/tablet<br>• Announcements – we'll post urgent messages here<br>• Scoll down this page to message ABA or visit the full website<br>• Forum<br>• Members list (of website)<br>• Events<br>

- -
- 
- 
- 
- Blog
- Content (coming soon)

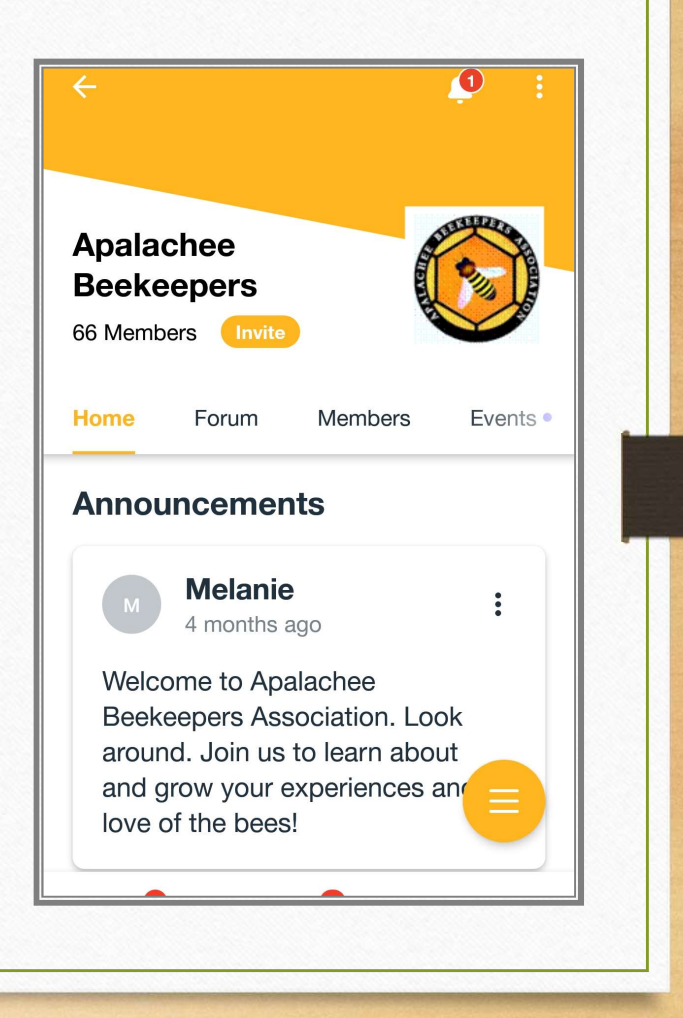

# • View notifications and Settings<br>
• View notifications (bell)<br>
• Update your preferences for notification (three dots)<br>
•

- Use the icons on the upper right-hand side to nouncements
	-
	-

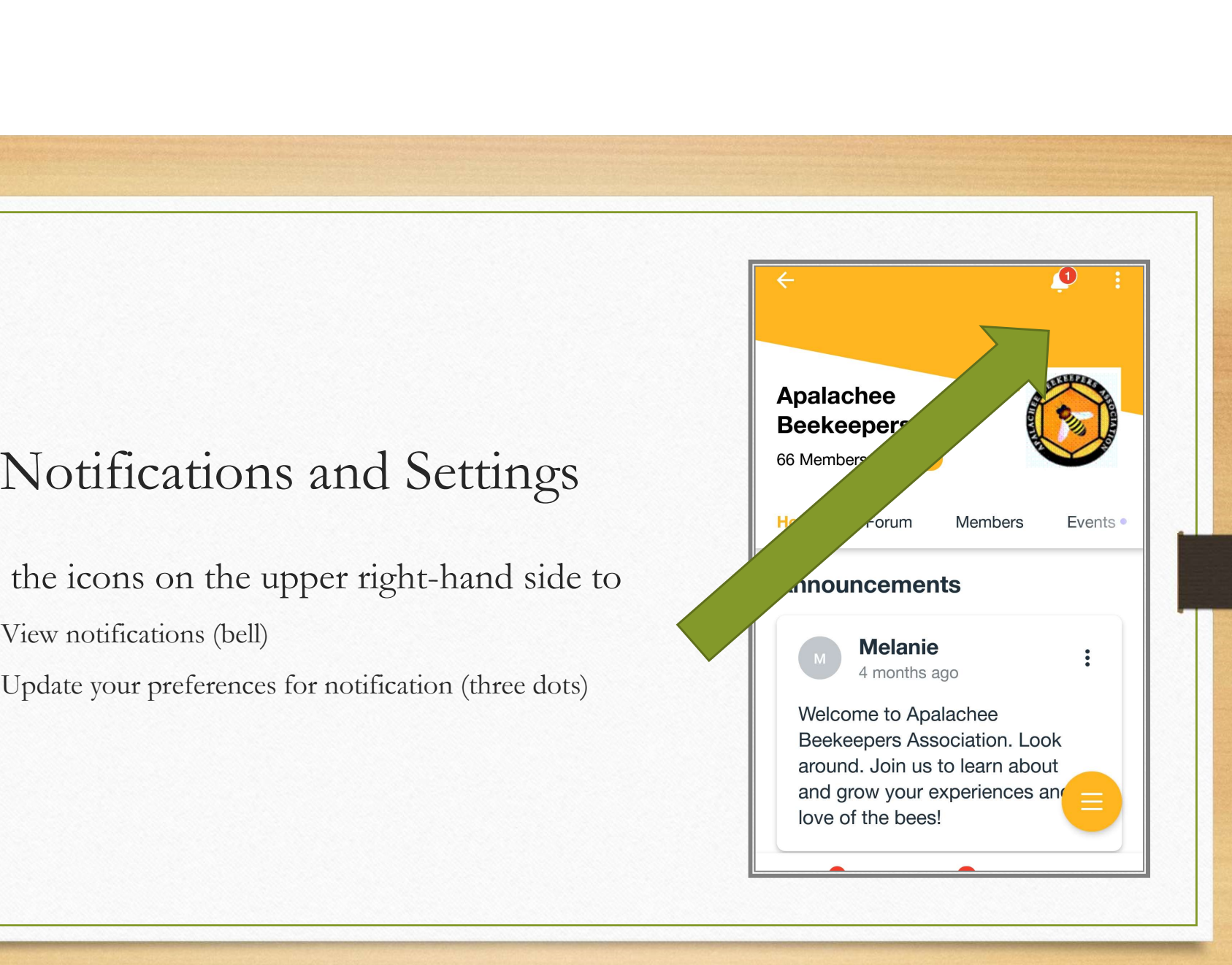

## You decide to allow notifications or not

- 
- Forum posts
- Blog posts
- Events

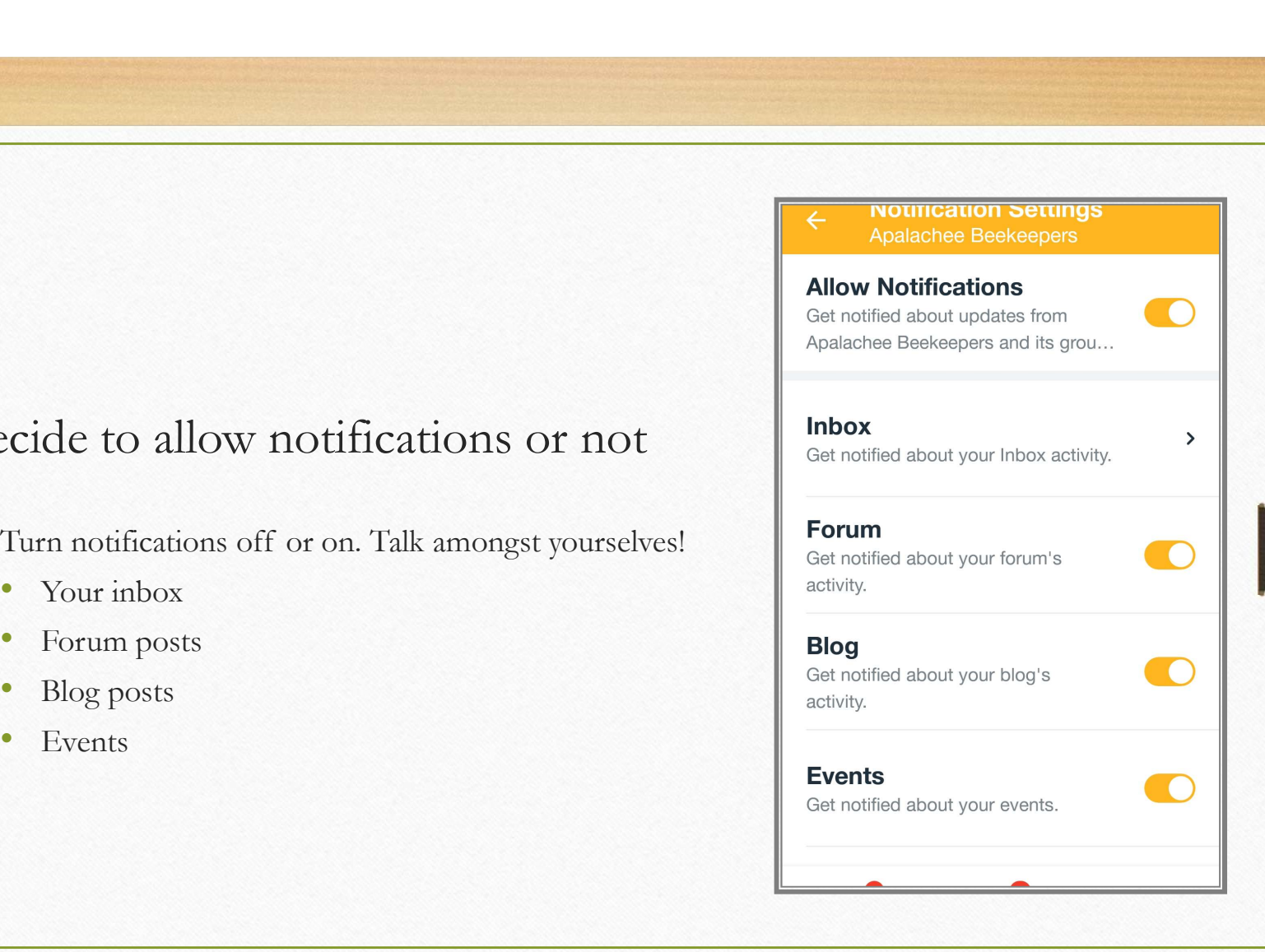